## **How to copy data from the clipboard**

Author: Veryant Support Saved From: http://support.veryant.com/support/phpkb/question.php?ID=313

If an isCOBOL program needs to use the current data from the clipboard, and that isCOBOL program has an active screen[, it is simple to do using the action-paste action of an entry-field.](http://support.veryant.com/support/phpkb/question.php?ID=313) The basic code to place the data from the Clipboard into an entry-field and then get it from the entry-field to a variable is as follows:

```
 initialize ws-clipboard
modify ef-clipboard value spaces
modify ef-clipboard action action-paste 
inquire ef-clipboard value ws-clipboard
```
The variable ws-clipboard would be defined as:

.

```
 01 ws-clipboard pic x any length.
```
 And the ef-clipboard entry-field would be defined with the property visible 0 to be invisible. The screen might look like this.

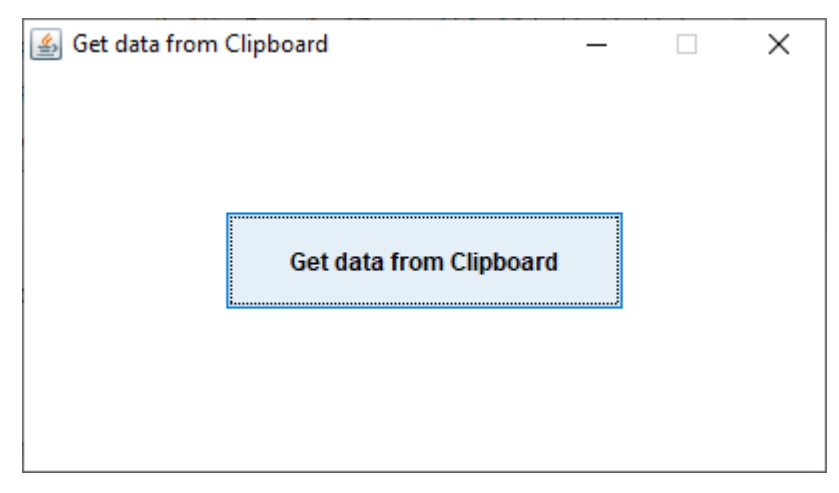

For example, if you copy text (ctrl-c) from a file you are editing in notepad and then you press the push-button on the screen, the clipboard data will be written to ws-clipboard using the code above. Then you can display to a message box (or use for any needed business logic in a real program).

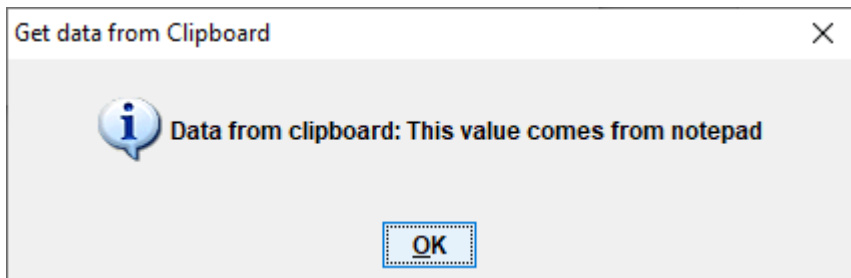

Compile it with this command line:

iscc -sp="%iscobol%sampleisdef" copyfromclipboard.cbl

Run it with this command line:

iscrun COPYFROMCLIPBOARD